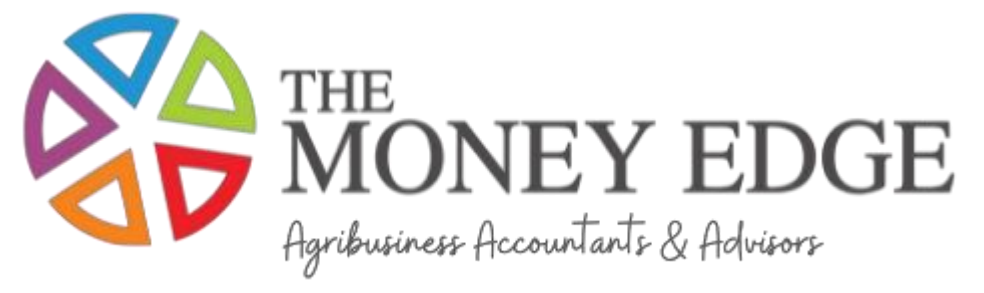

## **Xero e-invoicing**

[Xero and e-Invoicing](https://tv.xero.com/detail/video/6157879743001/au---xero-and-e-invoicing)

[Xero send and receive e-Invoices](https://www.youtube.com/watch?v=-9Feq6ON6kc) 

- **1.** Before you begin, make sure you've added your business's ABN, branch number (if applicable) and registered business name in your organisation's setting.
	- Click your business name from the top menu
	- Click *Settings*
	- Click *Organisation details*
	- Enter your ABN in the *Australian Business Number* field
	- Click Save

Note, ensure your role in Xero is as an advisor or standard user (if you set up your Xero account yourself, you won't need to do anything)

- **2.** Find your customer's ABN and add it to their contact details in Xero, so they can receive the e-Invoice. (Their ABN is entered in the *Tax* field under *Financial Details*)
	- From the *Business* sub-menu under the main menu, click Bills to pay.

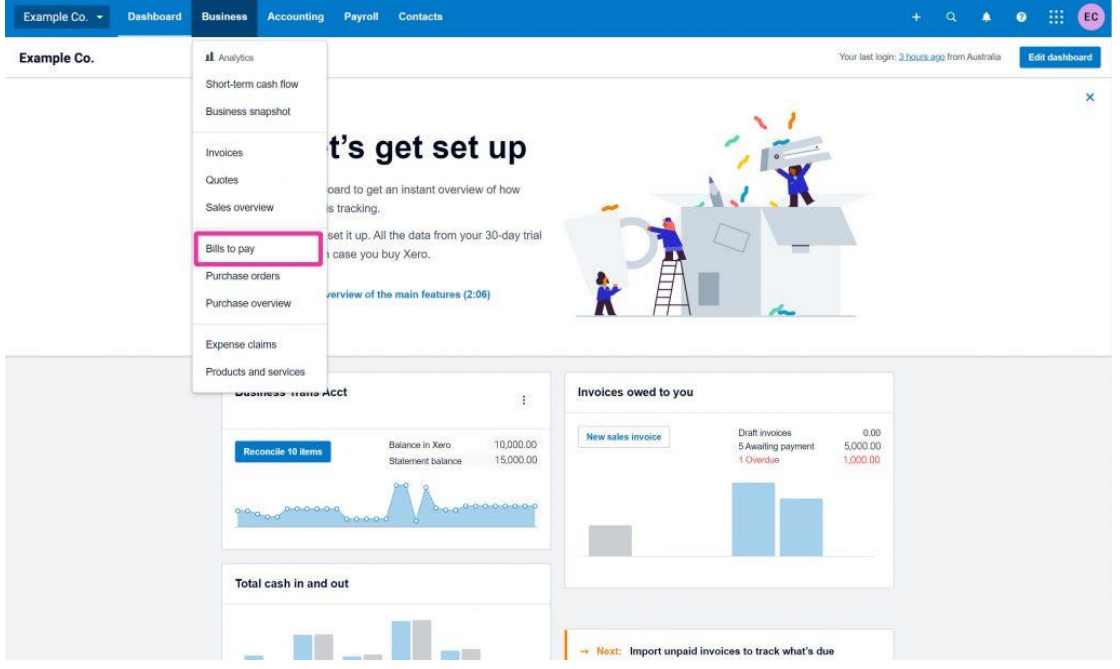

• Click 'Receive e-Invoices'.

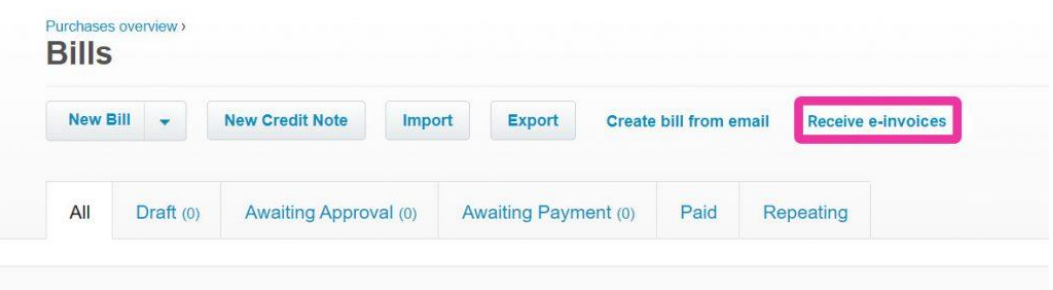

- Enter your business's ABN, then click *Search for business information.*
- Make sure your business's information is correct, then click *Yes, these details are correct.*
- Enter the details of the business contact and legal representative. If you're a small business without third-party legal representation, your legal representative will probably be you.
- Click *Complete registration to receive e-Invoices*.
- **3.** Confirm that your customer is registered to receive e-Invoices through their accounting software. You can use the [Peppol directory](https://directory.peppol.eu/public) to see if your customer is registered.

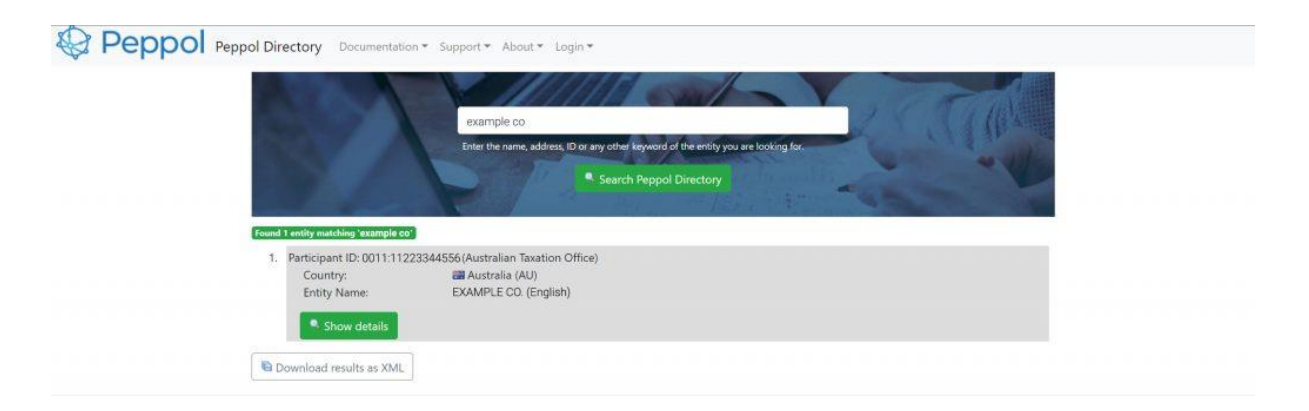

**4.** Sending E-Invoices

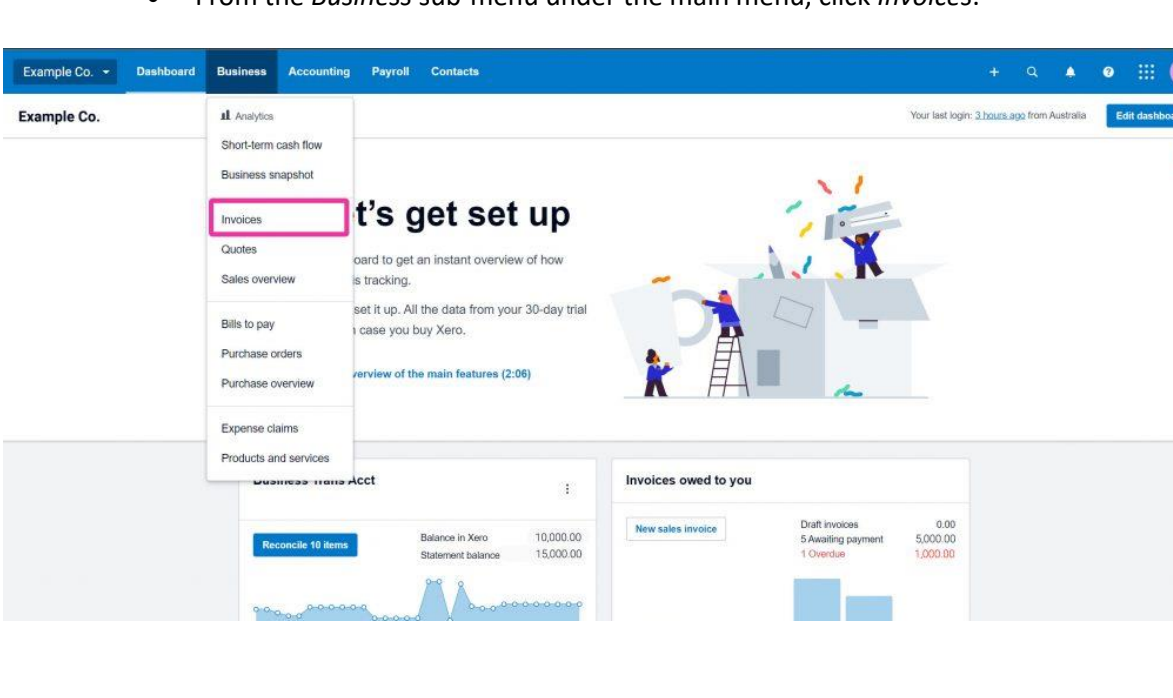

• From the *Business* sub-menu under the main menu, click *Invoices*.

• Click *New Invoice*.

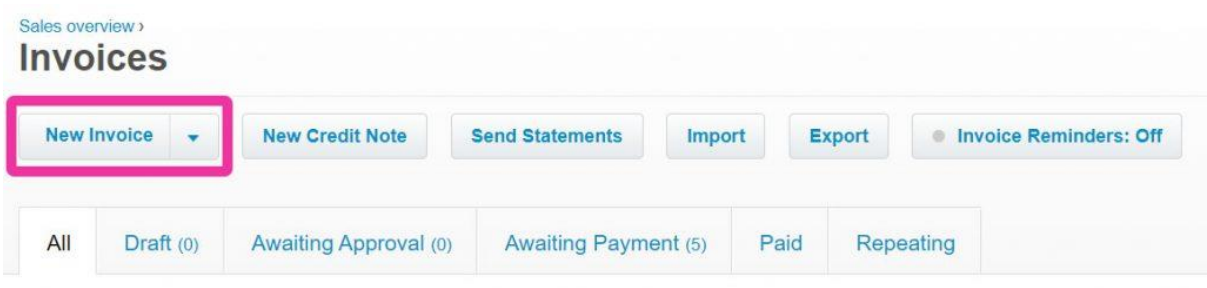

## • Select the contact you want to issue the invoice to.

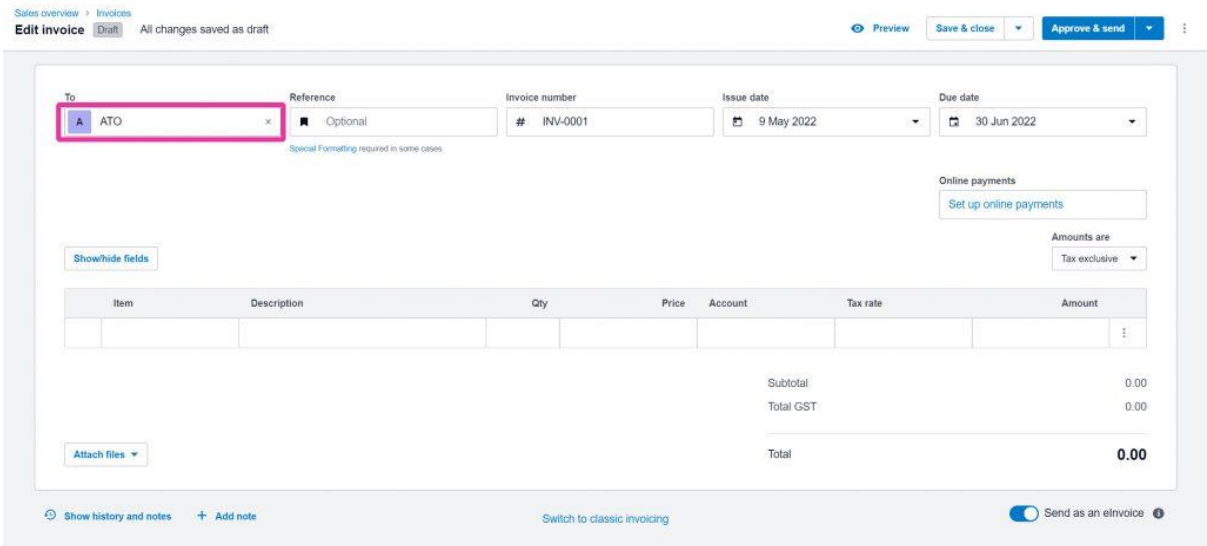

• Toggle the Send as an *e-Invoice* option.

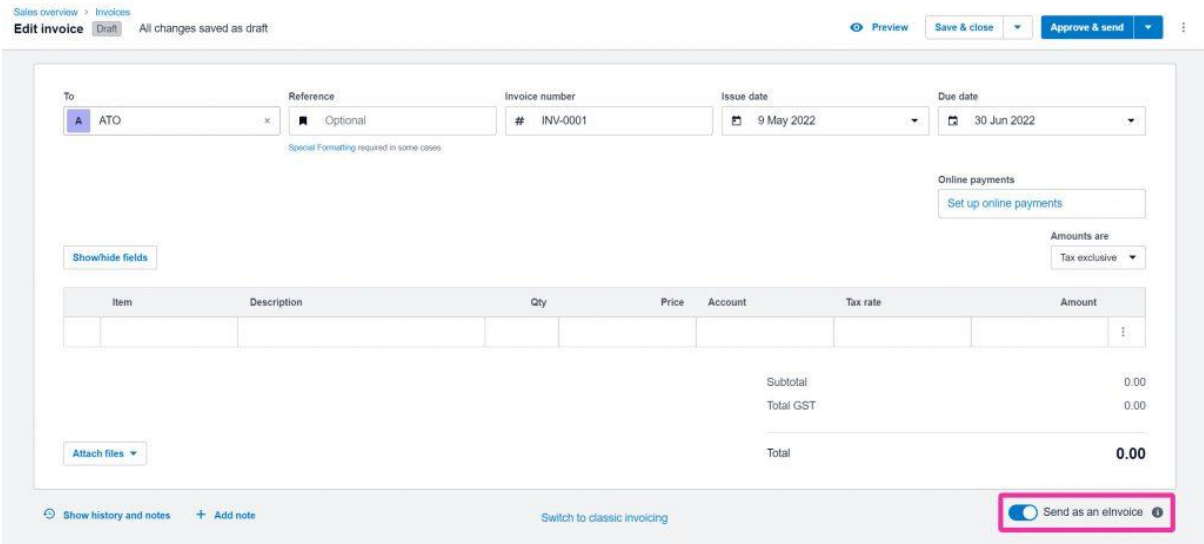

- Fill out the rest of your invoice details. Make sure you include any required attachments.
- Click *Approve & send*.

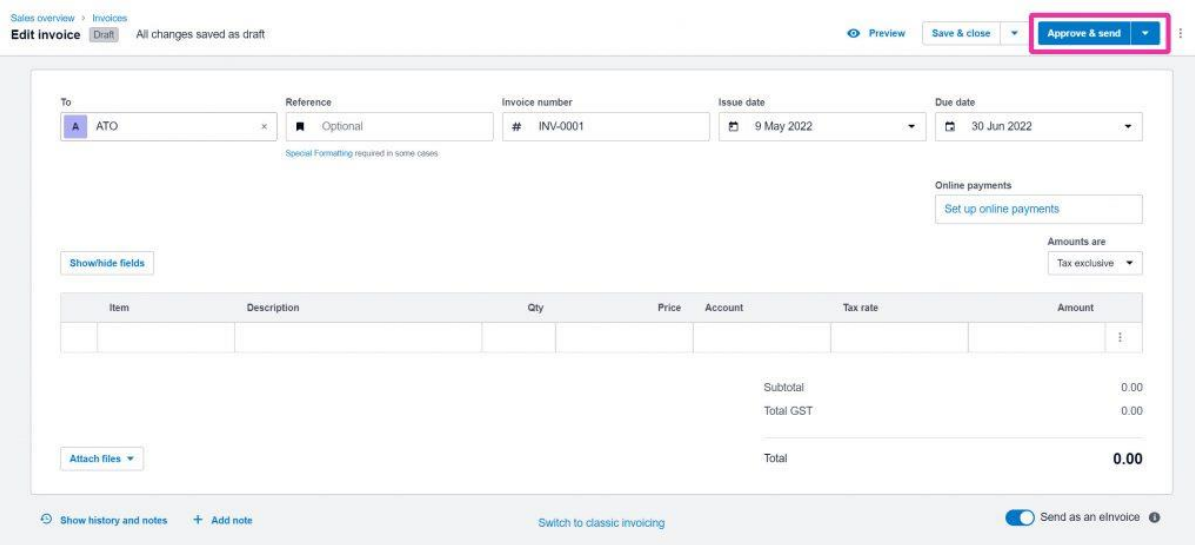

• On the pop-up that appears, tick or untick the PDF and payment information inclusions as needed, then click *Send*.

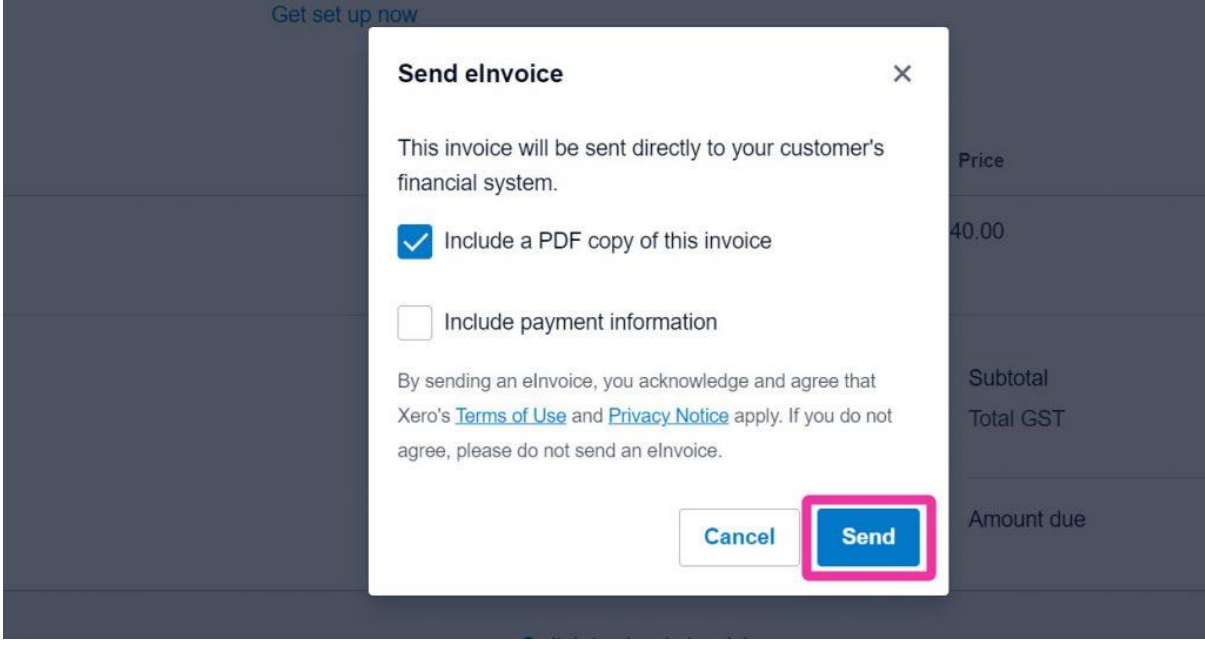

## **Summary**

If you're having trouble setting up your e-Invoicing through Xero or any other bookkeeping software, get in touch with us. Our [virtual bookkeeping service](https://jtrb.com.au/virtual-bookkeeper/) means we'll be able to get everything done remotely (and, with affordable subscriptions, we're the perfect fit for small businesses).